## 送信前に添付ファイルを参照する方法

(1)添付ファイル欄から参照したい添付ファイルを指定します

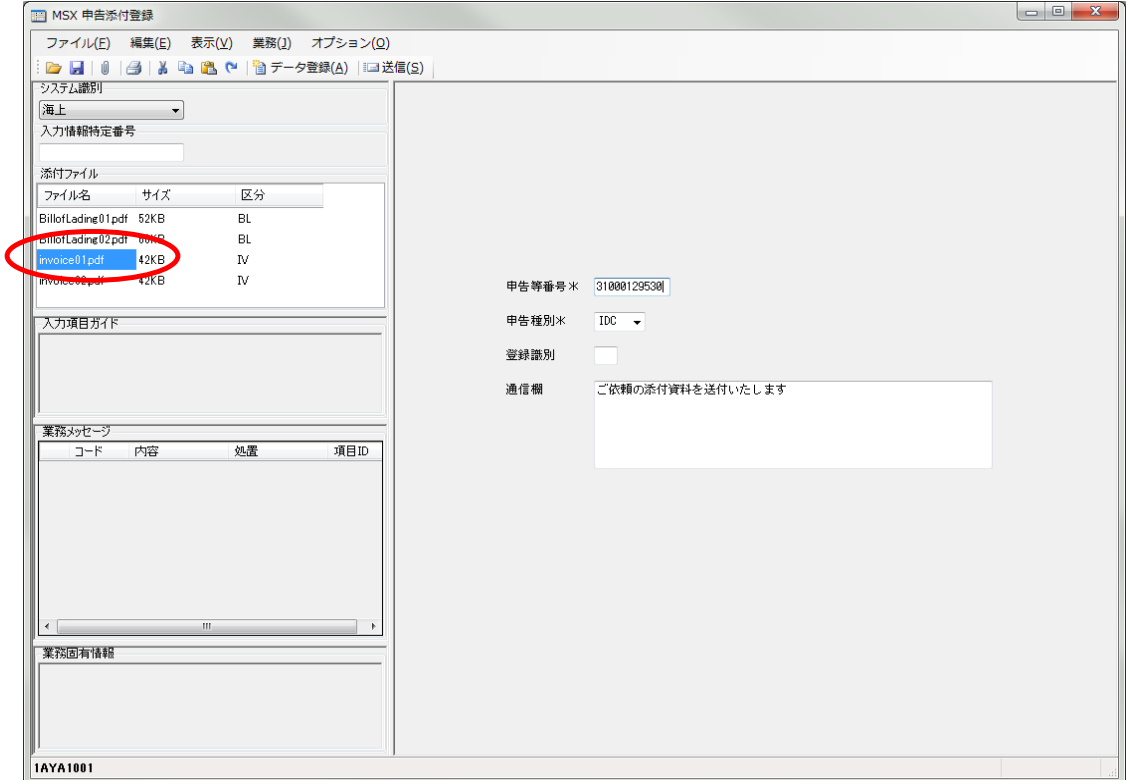

(2)「ファイル(F)-添付(T)-開く(O)」を選択します

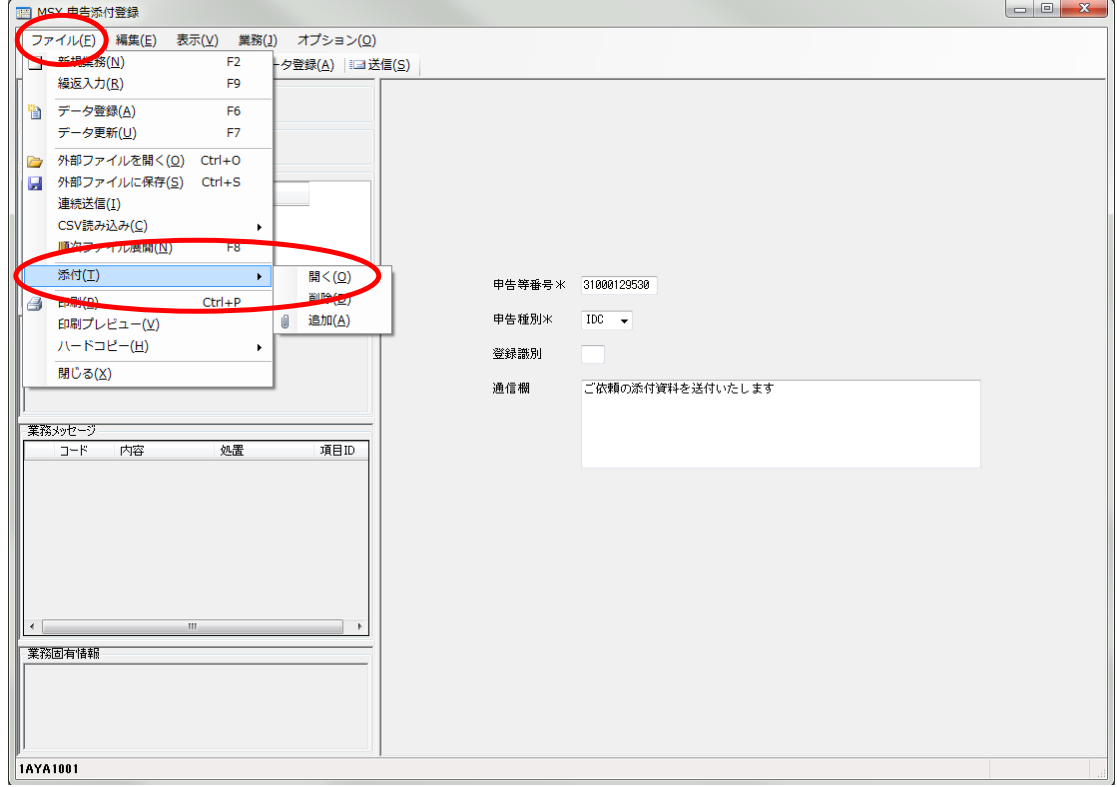

## (3)該当の添付ファイルが開きます

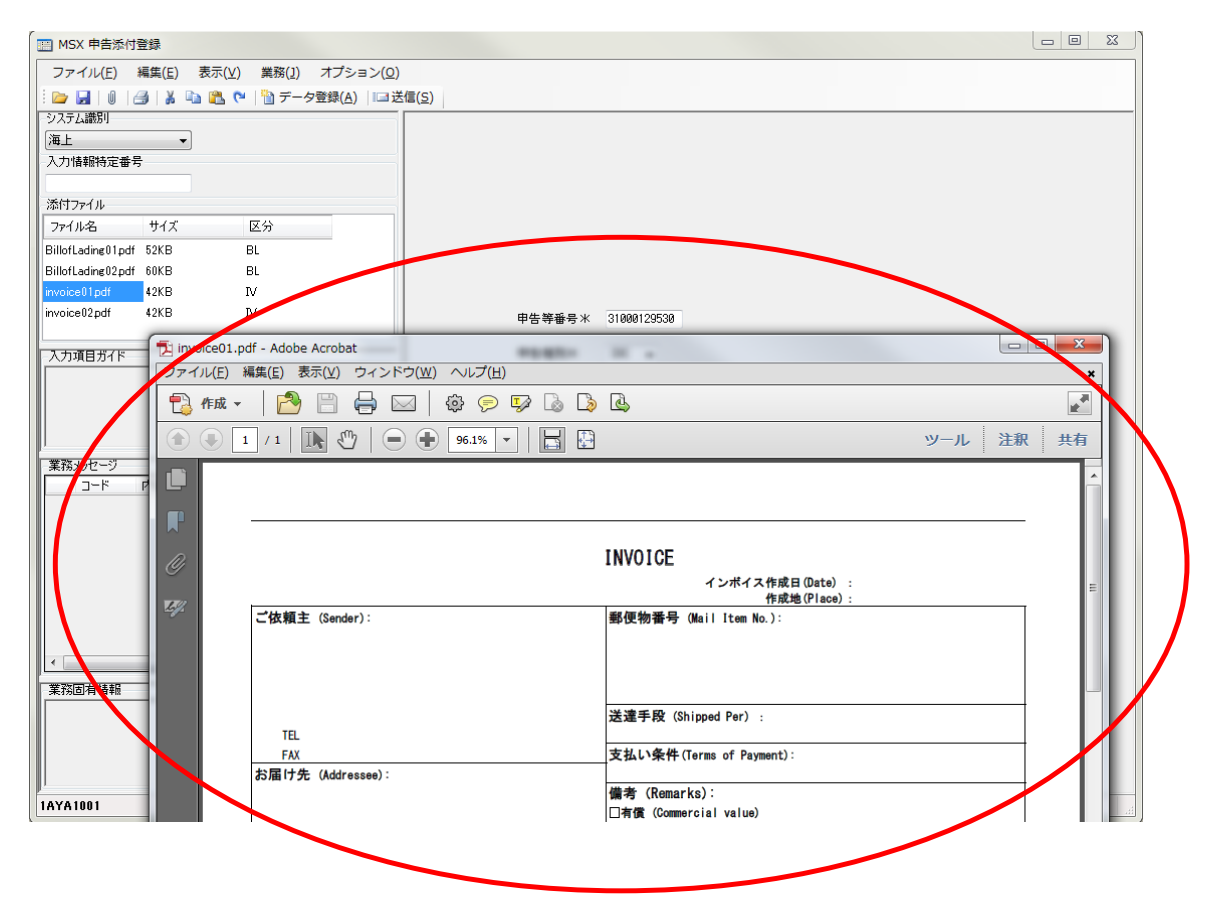